# myPad P4 Lite 快速指南

1

### 法律聲明

本資料著作權屬台湾大哥大股份有限公司所有。未經著作權人書面許可,任 何單位或個人不得以任何方式摘錄、複製或翻譯。

#### 侵權必究

對本指南中的印刷錯誤及與最新資料不符之處我們會及時改進。這些改動不 再事先通知,但會編入新版指南中,台湾大哥大股份有限公司保留最終解釋權。

本指南中的圖片僅為示意圖,如果圖片和實物不一致,請以實物為準;有關 產品結構、電池與充電器的其他相關參數請參見實物。根據你所購買產品的型號 及功能不同,隨機附帶的配件會有所不同,請以包裝盒內實物為準。

Copyright © 2013 TWM CORPORATION.

#### 第三方軟體聲明

安裝部分第三方軟體時,由於第三方軟體本身兼容性等問題可能導致P4 LITE 重複開機、軟體不能正常使用等問題,與產品本身無關。

版本號:1.0

物料代碼:07958450XXXX

發佈日期:201305

# 瞭解P4 LITE概觀

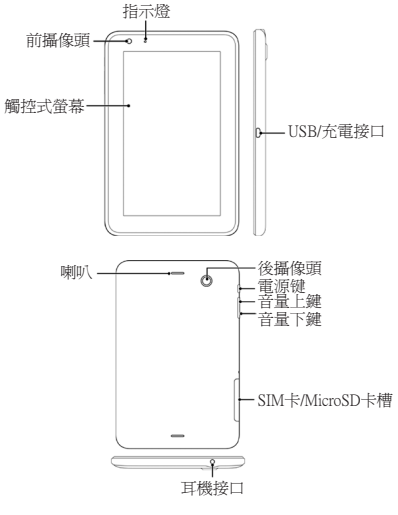

# 使用前準備 安裝SIM卡/microSD卡

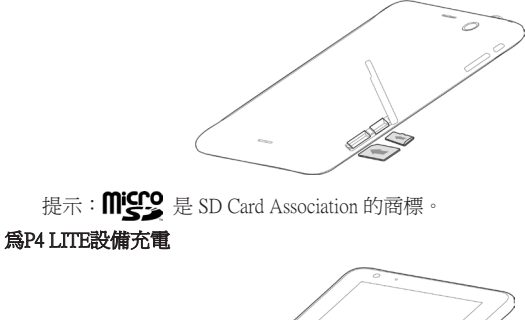

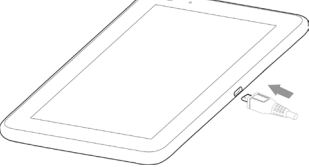

#### 提示:

- 1. 本機附帶的鋰電池食不可拆卸的內置電池,日電池丟不可拆卸。
- 2. 當您的此產品出現異常需要開機時,您可以嘗試通過長按**電源鍵**約10秒的方 式進行開機。(如失效時請檢查電量或回原購買地洽詢)

### 操作螢幕

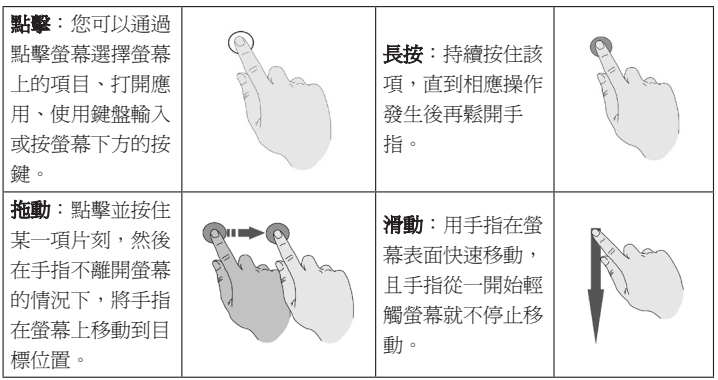

雙擊:在網頁、地 圖或其他螢幕上快 速地點按兩次可執 行縮放操作。 雙指開合:在某些 應用程序中,同時 將雙指放在螢幕上 後雙指合攏可執行 縮小操作,雙指 分開可執行放大操 作。

### 個性化設定

第一次使用P4 LITE時,您可能需要根據個人喜好,對P4 LITE的相關功能進行 簡單的設定,如時間和日期、來電鈴聲、按鍵音、音量、桌布等。

要對您的P4 LITE進行簡單設定,請從待機螢幕點擊 ▶ > 設定。

情境模式:設定音量、來電鈴聲等。

顯示:設定螢幕亮度、桌布、休眠、字體大小等。

語言和輸入法:設定系統語言、輸入法等。

日期和時間:設定日期、時間等。

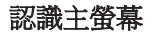

主螢幕是您開啟P4 LITE上的所有功能的起點。它會顯示窗口小工具、快捷方 式和其他功能。

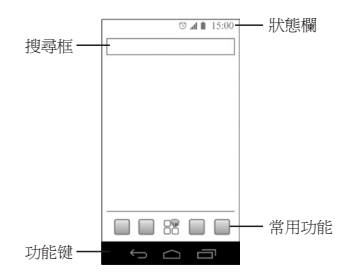

主螢幕的兩側各有兩個延伸界面,用以放置更多的快捷方式和窗口小工具。

## 使用文件夾功能

您可以對新生成的文件夾重命名,以便於管理不同種類的應用。

- 1. 將主螢幕上的小圖標拖動到另一個上,從而自動生成文件夾。
- 2. 點擊新生成的文件夾圖標可以查看該文件夾的內容。
- 3. 點擊文件夾名稱即可進行重命名。

**提示**: 要將快捷方式從文件來中移出,只需將相應的圖標從文件來中拖動到 主螢幕即可。

### 輸入文字

您的P4 LITE支持Android鍵盤(AOSP)、Google語音輸入和XT9。在文字輸入 界面,螢幕頂部狀態與狀態欄會出現鍵盤小圖標 。打開通知面板,點擊選 擇輸入法即可實現輸入法快速切換。

提示: 螢幕虛擬鍵盤佈局會隨所使用的輸入法和使用場景而變化。

撥打和接聽電話

#### 撥打電話

提示:當其中一張卡正在收發 MMS,使用另一張卡進行通話業務 時,可能會造成目前數據業務中斷。

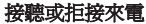

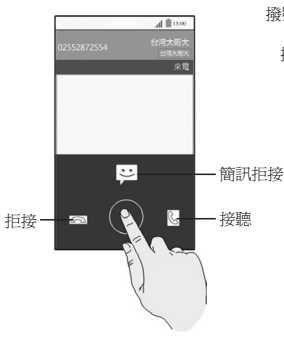

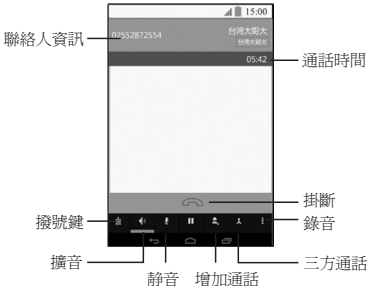

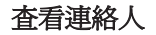

通過連絡人功能,您可以查看或管理您的連絡人。點擊常用功能區域的連絡 人圖標,或點擊 2>連絡人即可打開連絡人列表。

連絡人分為三個標簽頁:所有連絡人、收藏及群組。

所有連絡人:查看並管理連絡人列表,設定個人資料。

收藏:查看並管理收藏的連絡人列表。

群組:查看並管理連絡人群組。

### 發送簡訊

在某些場合,您可能需要發送簡訊與他人進行聯繫。

- 1. 點擊常用功能區域的簡訊圖標 , 或點擊 , S 簡訊打開簡訊應用並查看 收件箱。
- 2. 點擊螢幕上的 圖標開始編輯簡訊。
- 3. 按照界面指示輸入連絡人號碼,簡訊,或增加附件。
- 4. 點擊 圖標即可發送。

提示:當您增加完附件後,文字簡訊會變成MMS。

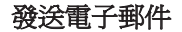

初次使用時,您需要設定自己的郵件賬 戶。設定完成後,賬戶會進行同步。隨後, 您的郵件就會顯示在螢幕上了。

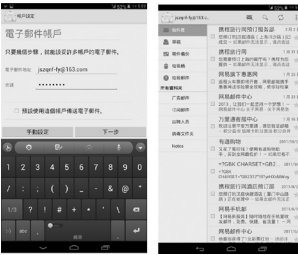

- 1. 在收件箱界面,點擊螢幕上的 標撰寫郵件。
- 2. 按螢幕提示填寫相應內容。您還 可以點擊 – 增加附件,或點擊

+抄送/密送 增加抄送/密送地址。

3. 點擊 圖標發送。

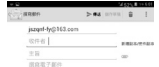

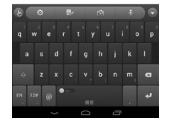

# 使用WLAN

WLAN網絡為您提供近距離的無線網絡連接功能。

#### 使用WLAN連接網絡:

- 1. 點擊 > 設定 > WLAN, 並打開WLAN功能。
- 2. 點擊 : > 掃描, 查找可用的WLAN網絡。
- 3. 點擊列表中的某個WLAN網絡進行連接。

提示:如果選擇的是開放網絡,P4 LITE將自動完成連接;如果選擇的是安全 性網絡,則需要您輸入密碼。

# 使用藍牙

通過藍牙功能,您可以與其它藍牙設備進行數據交換、使用藍牙耳機欣賞音 樂和進行通話。

#### 使用藍牙功能:

- 1. 從待機螢幕,點擊 > 設定>藍牙,並打開藍牙功能。
- 2. 點擊螢幕上的**搜索設備**查找附近的藍牙設備。
- 3. 選擇一個可用設備並與其配對。
- 4. 配對完成後,設備之間即可進行數據交換。

# 共享網絡與便攜式熱點

#### USB共享網絡

1. 用USB數據線將P4 LITE連接到電腦。

2. 點擊 → > 設定 > 更多 > 網絡共享與便攜式熱點,並勾選USB共享網絡。

此時,螢幕界面提示"網絡共享或熱點已啓用"。日您電腦的本地連接中會 增加一個新連接。這樣,您就可以在電腦上通過P4 LITE的無線網絡進行上網等操 作了。

#### WLAN熱點

1. 從待機螢幕,點擊 → お定 > 更多 > 網絡共享與便攜式熱點,並勾選便攜

#### 式WLAN熱點。

2. 點擊設定WLAN熱點,為您的WLAN熱點設定相關參數,並保存。 此時,其他支持WLAN的設備即可搜索到您的無線網絡。

### 瀏覽網頁

通過瀏覽器,您可以連接至網際網路,自由享受WAP和Internet無線上網功 能。

1. 點擊 • 3測覽器,進入瀏覽器起始頁。

2. 點擊一個網頁縮略圖或在地址欄中輸入想要開啟的連結 (如www.google.com. tw) 並點擊鍵盤上的到。

瀏覽網頁時,您可以放大或縮小頁面、更新、查看書簽及歷史記錄、分享網 頁、在頁面上查找內容等。

要打開新的瀏覽器窗口,請點擊螢幕上的"加號"。打開多個瀏覽器窗口 時,您也可以方便地在這些窗口之間進行切換。

### 拍攝照片和視訊

通過P4 LITE自帶的高像素照相機,您可以方便地拍攝照片和視訊,並與他人 分享精彩時刻。

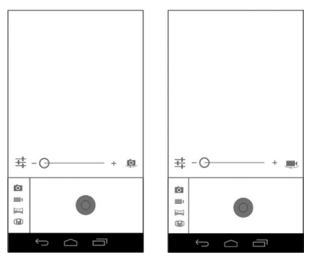

- 1. 從待機螢幕,點擊 > 相機。
- 2. 選擇拍攝模式。點擊 或 即可拍攝照片和視訊。拍攝過程中您還可以 使用螢幕上的按鍵進行相應的設定。

提示:拍攝的照片和視訊可以通過簡訊,藍牙,WLAN直連、電子郵件、 Gmail等方式與他人進行分享。

長按電源鍵和音量減小鍵可以抓取螢幕截圖。抓取到的圖片會自動存放在**螢 幕截圖**文件夾下。您可以涌渦圖庫 > **俗幕截圖**淮行杳看。

### 瀏覽圖片

圖庫可幫助您瀏覽P4 LITE上的所有圖片。

- 1. 從待機螢幕,點擊 > 圖片庫查看所有相冊及圖片。
- 2. 點擊一個相冊即可查看其中的圖片。所有圖片以縮略圖的形式顯示。
- 3. 點擊其中一張圖片可打開該圖片。點擊該圖片可選擇通過簡訊、藍牙、電子 郵件、Gmail等方式將其分享給他人。同時,您可以通過手指開合進行放大與 縮小。

聽音樂

當P4 LITE上存有音樂文件時, 您可 以打開這些文件,盡情享受音樂帶來的樂 趣。

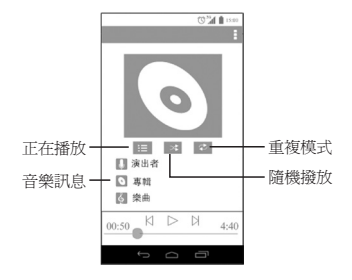

- 1. 從待機螢幕,點擊 >音樂
- 2. 點擊列表中的曲目進行播放。

提示:播放曲目時,點擊 : > 設為鈴聲,可將目前曲目設定為來電鈴聲。

### 欣賞影片

當P4 LITE上存有影片文件時,您可以打開這些文件,欣賞精彩影片。

- 1. 從待機螢幕,點擊 > 音樂。
- 2. 點擊列表中的影片進行播放。

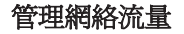

您的P4 LITE內置了流量控制功能。通過它,您可以方便有效地管理移動數據 使用情況。

- 從待機界面,點擊 > 設定 > 流量使用情況。
- 2. 設定開啟或關閉移動數據的使用。
- 3. 勾選**設定移動數據流量限制**,並分別拖動紅色和黃色線條設定限制和警告。
- 4. 向下滑動螢幕查看詳細的流量使用情況。

注意:網絡流量數據由您的P4 LITE計算而得,可能與運營商的計算有所不 同。

### 安全事項

#### 安全警告和注意事項

- 請正確使用此產品。撥打或接聽電話時,按照使用有線電話的方式手握此產 品,然後直接對著話筒講話,並確保此產品與身體保持適當距離。
- 通話期間請勿觸摸或覆蓋天線區域(此產品背部上方區域),以免影響通話 效果、耗費更多電量,從而減少通話時間和待機時間。
- 有些人在閃爍的燈光下(如看電視),可能易於發作癲癇或眩暈。如果您有

過類似的發病史,在玩此產品遊戲或使用閃燈功能前請先向醫生諮詢。

 請將此產品放在兒童難以觸及的地方,以免兒童將其當成玩具,造成人身傷 害。

#### 駕駛車輛時使用此產品注意事項

開車時請遵照相關交通法規,注意交通安全。

#### 醫用設備及公共醫療場所

- 在某些醫用設備如心律調整器旁使用此產品時需注意:保持開著的此產品與 這些醫用設備之間至少20cm的距離;不要把此產品放在胸前口袋中;應使用 與佩戴心律調整器的不同側的耳朵聽電話,以減少潛在干擾;必要時請關閉 此產品。如有其它問題請在使用之前向該醫用設備生產廠家諮詢瞭解。一些 此產品可能會對某些助聽器產生干擾,如果出現了這類干擾,請與助聽器製 造商聯繫尋求解決辦法。
- 如果您還有其它個人醫用設備(如助聽器等),請向這些設備製造廠家諮 詢,以確定這些設備是否能夠屏蔽周圍的射頻信號。
- 在醫院或休養院等有特殊要求的場所,請注意此產品的使用限制。若有要 求,請關閉此產品。
- 存醫院或休養院等有特殊要求的場所,請注意此產品的使用限制。若有要 求,請關閉此產品。

### 您的此產品

- 您只能使用原廠的或經廠商認可的配件。使用任何未經認可的配件,都有可 能影響此產品的使用性能,違反本此產品的保修條款以及國家關於通信終端 產品的相關規定,甚至導致人身危害。
- 清潔此產品時請先關機,並使用微潮且乾淨的防靜電布。清潔此產品表面時 注意不要使用清洗劑等化學製劑。
- 您的此產品會產生電磁場,請不要放置在磁儲存媒質附近。
- 在電視、電話、收音機和個人電腦等電器設備附近使用此產品可能會引起干 擾。
- 請不要將您的此產品暴露在強烈日光之下,以免過度受熱而損壞。
- 請澼孕各種液體淮入此產品內部,以孕浩成捐壞。
- 請不要扔放、敲打此產品,粗暴地對待此產品會毀壞內部雷路板。
- 請不要與其它不配套的設備連接。
- 請勿拆卸此產品。
- 請不要將易燃、易爆物品與此產品放在一起,以免發生危險。

#### 可能引起爆炸的地點及爆破區

 在進入因潛在因素可能引起爆炸的區域之前(如油料倉庫,化學工廠等有爆 炸性生產過程的),如果此產品不是專門為這種區域使用而設計的,請您先 關閉此產品。

- 在這類區域,請不要取出、安裝電池,也不要給此產品充電,因為在這些環 境中,火花可能引起爆炸或火災,造成人身傷害。
- 為了避免干擾爆破作業,在爆炸區的電雷管附近,以及貼有關閉此產品等類 似標語指示的地方,請遵守相關規定關閉此產品。

#### 電子設備

使用包括此產品在內的射頻設備可能會對一些屏蔽性能不好的電子設備造成 干擾,如機動車輛中的某些電子系統,必要時使用此產品前請諮詢該設備製造 商。

#### 汽車安全

- 安全氣囊、刹車、凍度控制系統與油料噴射系統應不受無線傳輸的影響,如 您遇到如上問題,請與汽車經銷商聯繫。但請注意不要將此產品放在安全氣 囊上方或安全氣囊展開後能夠觸及到的區域,以免氣囊膨脹時產生的外力推 動此產品對車主造成傷害。
- 在加油時請關閉您的此產品,同樣的情況也適用於禁止使用雙向無線設備的 地方。

#### 飛機上的注意事項

在飛機起飛前請關閉此產品。為防止對飛機通信系統的干擾,在飛行中禁止 使用此產品進行無線通信。在飛機未起飛時使用此產品應按照安全規定徵得機組

人員許可。

### 電池使用

- 請不要將電池短路,以免損壞電池、產生熱量及引起火災。
- 禁止將雷池放在高溫下或丟入火中,以孕引起爆炸。
- 請勿試圖拆開電池。
- 如果一段時間內不使用電池,請將其放電並存放在乾燥、避光、涼爽的地 方。
- 當電池和充電器已經損壞或明顯老化時請停止使用。
- 請將廢舊電池返還給供應商或是放在指定的回收點,而不能放在家庭垃圾 中。

#### 警告:

假如電池破損,應避免接觸裡面的物質,若被沾染到皮膚,應用大量的清水 沖洗,必要時請尋求醫生的幫助。

### 使用充電器的注意事項

- 為提高充電效率和保證充電安全,請使用110V交流電。
- 禁止短路充電器, 否則會引起觸電、冒煙和充電器損壞。
- 請不要在電源線損壞的情況下使用充電器,否則可能會導致起火和觸電。
- 請及時清潔積在電源插座上的灰塵。
- 請不要把成水的容器等放在充電器旁,以孕水濺出浩成充電器過熱、漏電故 障。
- 請不要拆卸或改裝充電器,不到會導致人身傷害、觸雷、起火和充電器損 壞。
- 請不要在浴室等高濕度的地方使用充電器,否則會導致觸雷、起火或充電器 損壞。
- 請不要用濕手接觸充電器、電線和電源插座,否則可能會導致觸雷。
- 不要將重物放在電源線上或試圖改裝電源線,否則可能會浩成觸雷或起火。
- 在清潔和維護前請先將雷源插頭從插座裡拔出。拔插頭時要抓住充電器,硬 拉電源線會損壞電源線,可能引起觸電或起火。
- 請不要在下列地方充電:陽光過強溫度過高的地方;潮濕、多灰塵的地方或 振動大的地方(容易引起故障)。

#### 清潔和維護

- 請保持本產品的乾燥。雨水、濕氣和各種液體都可能腐蝕電子線路,造成產 品的損壞。
- 請用柔軟的乾布清潔本產品。
- 請勿用洒精、稀釋劑或苯等溶液擦拭本產品。

#### 免責聲明

- 對於超越我們責任能力範圍的自然災害(加:地震、水災等)而導致的捐 失,本公司不承擔任何責任。
- 在任何情況下,對於伴隨本產品的使用而帶來的任何損失(包括依照手冊說 明使用而導致的損失),諸如:公司利潤的損失、信譽損失、營業中斷、或 儲存數據的遺失/改變等,以及因此導致的任何特別的、意外的、連帶的或間 接的損失,本公司不承擔任何責任。
- 對由於不當使用非本公司指定的通訊硬體或軟件而導致的損失,本公司不承 擔任何責任。
- 對於通過使用本產品獲得的信息、資料、文件或其他產品與服務,本公司不 提供任何形式的保證與技術支持,且對於用戶對這些信息、資料、文件或其 他產品與服務的使用,不承擔任何責任。
- 對於涌渦本產品使用的第三方軟件,本公司不承擔任何形式的擔保與技術支 持責任。
- 本手冊的內容按"現狀"提供。除非適用法律另有規定,否則本公司不對本 文檔的準確性、可靠性和內容做出任何類型的、明確的或默許的保證。

#### 注意: 此說明書不一定與實際產品的軟體相符合,因軟體將不斷的更新,實 際以此產品為準。

NCC合格證號為CCAH133G0150T2

為減少電磁波干擾影響,請參照手冊妥適使用

#### \*\*Bluetooth, WLAN的部份

經型式認證合格之低功率射頻電機,非經許可,公司、商號或使用者均不得 擅自變更頻率、加大功率或變更原設計之特性及功能。

低功率射頻電機之使用不得影響飛航安全及干擾合法通信;經發現有干擾現 象時,應立即停用,並改善至無干擾時方得繼續使用。

前項合法通信,指依電信法規定作業之無線電通信。低功率射頻電機須忍受 合法通信或工業、科學及醫療用電波輻射性電機設備之干擾。

注意:此快速指南說明不一定與實際產品的軟體相符合,因軟體將不斷的更 新,實際以手機為準。

如果自行下載非台灣大哥大認可的作業系統軟體(刷機) 導致異常者,將取消 維修保固。